# **Upgrade 5.0.d to 5.1**

Official Upgrade documentation:<http://docs.alfresco.com/5.0/tasks/upgrade-process.html>

Release Notes: [https://wiki.alfresco.com/wiki/Alfresco\\_Community\\_5.0.d\\_Release\\_Notes](https://wiki.alfresco.com/wiki/Alfresco_Community_5.0.d_Release_Notes)

## [Snapshot server](http://docs.alfresco.com/5.0/tasks/upgrade-process.html)

#### Close version 5.0.d

root@afserver:~# /etc/init.d/alfresco50d stop

#### Install 5.0.d:

```
root@afserver:~# ./alfresco-community-installer-201602-linux-x64.bin
Language Selection
Please select the installation language
[1] English - English
[2] French - Français
[3] Spanish - Español
[4] Italian - Italiano
[5] German - Deutsch
[6] Japanese - ???
[7] Dutch - Nederlands
[8] Russian - ???????
[9] Simplified Chinese - ????
[10] Norwegian - Norsk bokmål
[11] Brazilian Portuguese - Português Brasileiro
Please choose an option [1] :
----------------------------------------------------------------------------
Welcome to the Alfresco Community Setup Wizard.
----------------------------------------------------------------------------
Installation Type
[1] Easy - Install using the default configuration.
[2] Advanced - Configure server ports and service properties.: Choose optional components to install.
Please choose an option [1] : 2
----------------------------------------------------------------------------
Select the components you want to install; clear the components you do not want
to install. Click Next when you are ready to continue.
Java [Y/n] :
PostgreSQL [Y/n] :n
LibreOffice [Y/n] :Y
Alfresco Community : Y (Cannot be edited)
Solr1 [y/N] :
Solr4 [Y/n] :
Alfresco Office Services [Y/n] :Y
Web Quick Start [y/N] :
Google Docs Integration [Y/n] :Y
Is the selection above correct? [Y/n]: Y
----------------------------------------------------------------------------
Installation Folder
Choose a folder to install Alfresco Community.
Select a folder: [/data/opt/alfresco-community]: /opt/alfresco-5.1
----------------------------------------------------------------------------
Database Configuration
JDBC URL: [jdbc:postgresql://localhost/alfresco]: jdbc:mysql://localhost/alfresco
JDBC Driver: [org.postgresql.Driver]: com.mysql.jdbc.Driver
Database name: [alfresco]:
Username: []: alfresco
Password: :
Verify: :
----------------------------------------------------------------------------
Tomcat Port Configuration
Enter your Tomcat configuration parameters.
Web Server Domain: [127.0.0.1]:
Tomcat Server Port: [8080]:
Tomcat Shutdown Port: [8005]:
```
Tomcat SSL Port: [8443]: Tomcat AJP Port: [8009]: ---------------------------------------------------------------------------- LibreOffice Server Port Enter the port that the LibreOffice Server will listen to. LibreOffice Server Port: [8100]: ---------------------------------------------------------------------------- Alfresco FTP Port Choose a port number for the integrated Alfresco FTP server. Port: [21]: Warning: Couldn't to bind to the given port number. Select another FTP Port. Press [Enter] to continue: ---------------------------------------------------------------------------- Alfresco FTP Port Choose a port number for the integrated Alfresco FTP server. Port: [21]: 22 Warning: Couldn't to bind to the given port number. Select another FTP Port. Press [Enter] to continue:999 ---------------------------------------------------------------------------- Alfresco FTP Port Choose a port number for the integrated Alfresco FTP server. Port: [22]: 999 ---------------------------------------------------------------------------- Admin Password Specify a password for the Alfresco administrator account. Admin Password: : Repeat Password: : ---------------------------------------------------------------------------- Install as a service If you register Alfresco Community as a service it will automatically start Alfresco Community on machine startup. Install Alfresco Community as a service? [Y/n]: Y ---------------------------------------------------------------------------- Setup is now ready to begin installing Alfresco Community on your computer. Do you want to continue? [Y/n]: ---------------------------------------------------------------------------- Please wait while Setup installs Alfresco Community on your computer. Installing  $0\%$   $50\%$   $100\%$  ######################################### ---------------------------------------------------------------------------- Setup has finished installing Alfresco Community on your computer. View Readme File [Y/n]: n Launch Alfresco Community [Y/n]: n

 root@afserver:~# cp /opt/alfresco-5.0.d/tomcat/shared/classes/alfresco-global.properties /opt/alfresco-5.1 /tomcat/shared/classes/alfresco-global.properties

Replace paths in alfresco-global.properties from the old (5.0.d) to the new (5.1) ⋒

Link /opt/alfresco-5.1/alf\_data to /data/alf\_data

## Copy MySQL Driver

root@afserver:~# cp /opt/alfresco-5.0.d/tomcat/lib/mysql-connector-java-\*.jar /opt/alfresco-5.1/tomcat/lib/

Be sure to remove the startup of the old version (like /etc/init.d/alfresco50d) to avoid 2 versions being started

#### Start Alfresco (now the startup is just "alfresco")

```
root@afserver:~# /etc/init.d/alfresco start
```
After start, it still show version 5.0.0 in the GUI, - although its running from the 5.0.d folder:

bnp@afserver:/opt/alfresco-5.0.d/tomcat\$ ps -ef | grep java root 17835 1 99 14:57 pts/4 00:03:00 /data/opt/alfresco-5.1/java/bin/java -Djava.util.logging.config. file=/data/opt/alfresco-5.1/tomcat/conf/logging.properties -Djava.util.logging.manager=org.apache.juli. ClassLoaderLogManager -Xms512M -Xmx2480M -XX:+DisableExplicitGC -XX:+UseConcMarkSweepGC -XX:+UseParNewGC -Djava. awt.headless=true -Dalfresco.home=/data/opt/alfresco-5.1 -XX:ReservedCodeCacheSize=128m -Djava.endorsed.dirs= /data/opt/alfresco-5.1/tomcat/endorsed -classpath /data/opt/alfresco-5.1/tomcat/bin/bootstrap.jar:/data/opt /alfresco-5.1/tomcat/bin/tomcat-juli.jar -Dcatalina.base=/data/opt/alfresco-5.1/tomcat -Dcatalina.home=/data/opt /alfresco-5.1/tomcat -Djava.io.tmpdir=/data/opt/alfresco-5.1/tomcat/temp org.apache.catalina.startup.Bootstrap start bnp 18110 16643 0 14:58 pts/4 00:00:00 grep --color=auto java

# Seems the old issue regarding the version not showing is gone:

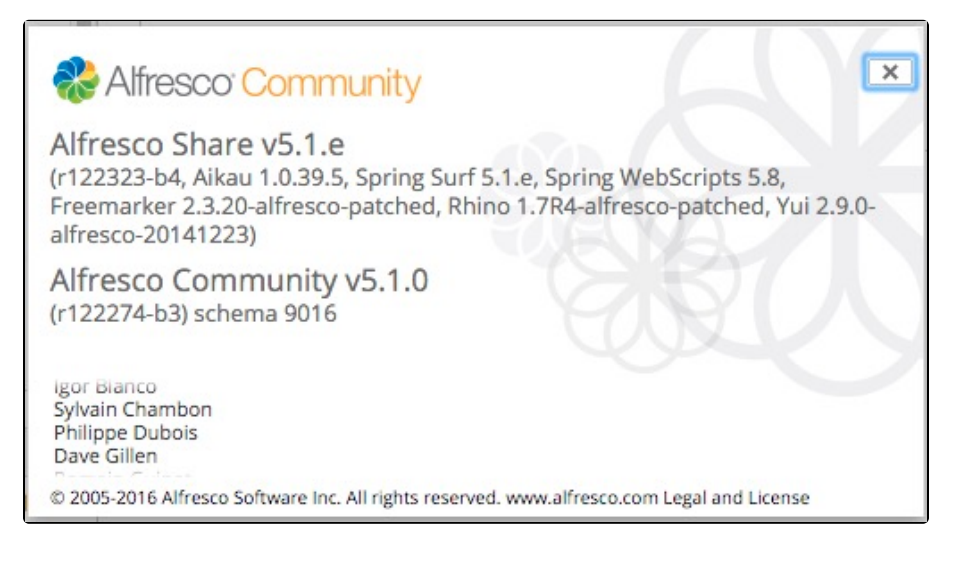